## **Sie wollen sich die sieben Mails en Detail ansehen? Gerne!**

Dazu gehen Sie folgendermaßen vor:

- Klicken Sie in eingeloggtem Zustand das kleine Dreieck neben Ihrem Namen (rechts oben) an.
- Klicken Sie im sich dann öffnenden Menü die Rubrik "Trauerjahreinladung" an:

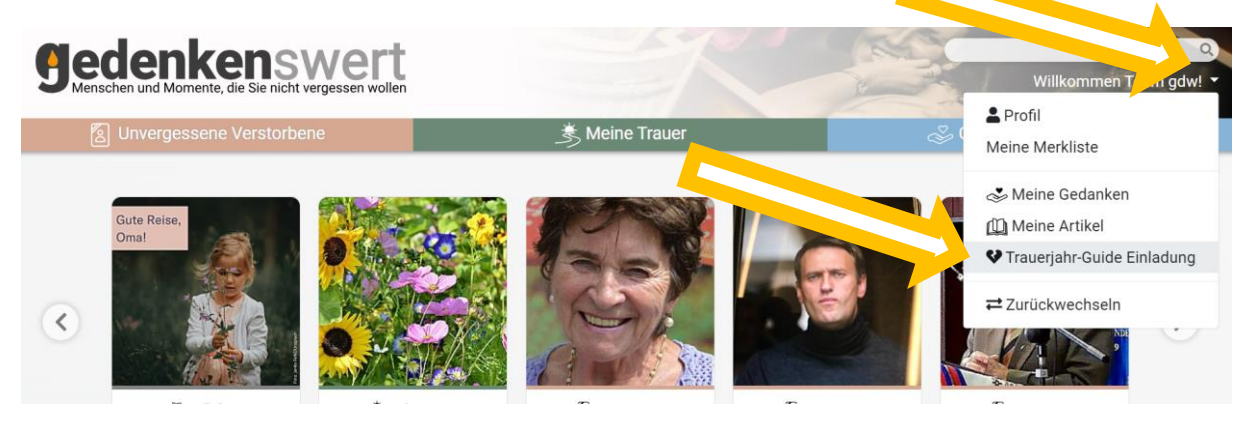

## Die sich dann öffnenden Seite sieht so aus:

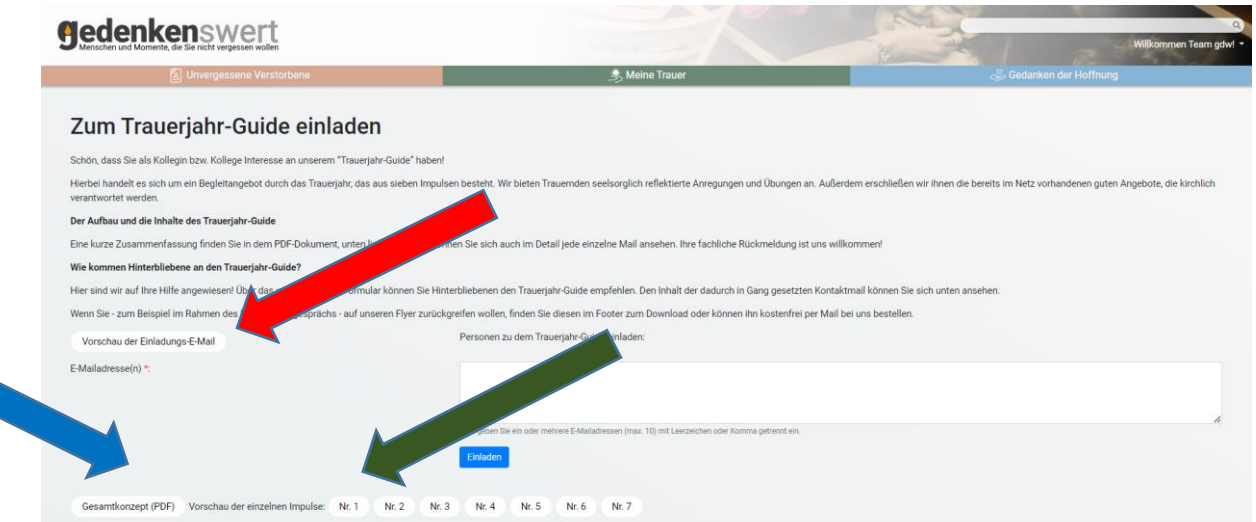

Hier finden Sie folgendes Material zur Ansicht:

- Inhalt jeder der sieben Mailimpulse (grüner Pfeil)
- Die Gestaltung der Mail, mit der Sie Trauernde auf den Trauerjahres-Guide hinweisen können (roter Pfeil)
- Das Konzept im Überblick (blauer Pfeil)